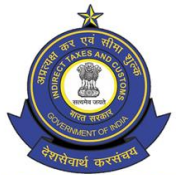

Dept. of Revenue, Ministry of Finance, Government of India

DGoS, Hotel Samrat, Chanakyapuri, New Delhi - 110021

**Date: 7**

**th Aug, 2020 Advisory No:28/2020 Category : SCMTR Issued by: DGoS, ICES**

#### **Subject: New electronic messages in Exports**

With a view to reduce the need for physical interface, particularly in Exports, electronic exchange of information from the concerned stakeholders have been activated at different stages of the Export clearance process. The same has been detailed below. These messages will also facilitate smoother implementation of the new Sea Cargo Manifest and Transhipment Regulations (SCMTR), 2018.

## **1. Customs Inland Manifest for eSeal Cargo (CIM-ES)**

1.1 Pl refer to an earlier ICES advisory 11/2019 dt 10.05.2019 (copy attached) on implementing this message on a pilot basis. Based on the feedback received and to align it more with the requirements of SCMTR, the message structure has been revised. This message can now also be filed by either the exporter or their Customs Broker. The new revised message structure is available on on ICEGATE portal (https://icegate.gov.in/Download/ES\_MIG\_Volume1.1\_060620.docx). The utility to generate required JSON file has also been upgraded as per the revised message structure (http://ices.nic.in/ices/cim). Exporter of the eSealed cargo or their Customs Broker can use this utility or any other software for submitting this information electronically for export cargo. The gate officer has been given an option in the PREV OFF role to confirm the details of the cargo and the intactness of the eSeal at the time of its entry in the Customs area. The details of the process flow and the gate officer functionalities in ICES has already been elaborated in the earlier advisory.

1.2 The filing of this message is now available for all the ports. If the exporters wish to file the message themselves, they would have to take the registration as AES as detailed in the earlier advisory. If, however, the messages are filed by the Customs Broker, no separate registration other than the CB's existing ICEGATE registration is required. Since the filing of this message through Customs Brokers has now been enabled, exporters in your jurisdiction authorized for eSealing the cargo in their premises may be advised to file this message regularly through their Customs Broker or themselves. Soon, the filing of this message would be made mandatory for all eSealed cargo across all locations, without which goods registration of the cargo will not be allowed in ICES.

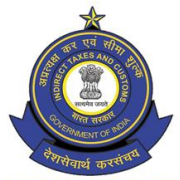

Dept. of Revenue, Ministry of Finance, Government of India

DGoS, Hotel Samrat, Chanakyapuri, New Delhi - 110021

## **2. Electronic Goods Registration**

2.1 Web based goods registration through ICEGATE is already available in Imports. In case of exports, submission of Annexure C in paper continued for goods registration. Now, the filing of the same electronically has been enabled in the System. The message structure of the goods registration message (CACHE05) has also been revised in the EDI Shipping Bill message format ([https://www.icegate.gov.in/Download/ICES\\_1.5\\_CHA\\_Customs\\_Exports\\_Mesg\\_Format\\_Ver\\_2](https://www.icegate.gov.in/Download/ICES_1.5_CHA_Customs_Exports_Mesg_Format_Ver_2.6(16july2020).pdf) [.6\(16july2020\).pdf](https://www.icegate.gov.in/Download/ICES_1.5_CHA_Customs_Exports_Mesg_Format_Ver_2.6(16july2020).pdf)). The exporters or their Customs Brokers can now file this message electronically through ICEGATE the same way as a Shipping Bill is filed. The details as provided in the message will auto populate on the screen of the Customs officer for allowing goods registration. This will obviate the need for any paper copy submission of Annexure C.

# **3. Online Stuffing Message from Custodians**

3.1 Currently, Stuffing Report is entered by preventive officer in ICES manually for every Shipping Bill. Now, the facility of electronically filing container-wise Stuffing Report directly by Custodian has been enabled. This is also a requirement in the workflow under the SCMTR. The pre-requisites are that the Custodian should have been registered as ACU/ATO under the SCMTR and have onboarded the ICEGATE MFTP for message exchange. Further, the custodianwarehouse mapping should have been completed by the System Manager in the CUSADM role. The Cargo Identification No (PCIN) required for filing the stuffing message is now included in the LEO message sent by ICEGATE to Custodians.

3.2 The message structure for Stuffing (SF) has already been published on ICEGATE (https://icegate.gov.in/Download/MIG\_CIM-Custodian\_v1.3.docx). The excel based utility to generate the required JSON file has also been made available for Custodians and they should develop it in their own IT System (http://ices.nic.in/ices/json). The option to approve the container wise SF report has also been added in the PREV\_OFF role. In the initial days, both the options – Container wise stuffing approval and the old Shipping Bill wise Stuffing Report option will co-exist. Accordingly,-

(i) Wherever the container-wise SF has been electronically filed by the Custodian, the stuffing details will be auto-populated and the officer will have to first approve thecontainer wise stuffing using the new option and then approve SB-wise stuffing using the old option. When ASR message under SCMTR is developed and filed by Custodian, SB wise stuffing by customs officer will be discontinued.

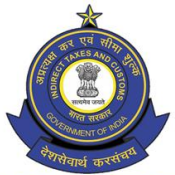

Dept. of Revenue, Ministry of Finance, Government of India

DGoS, Hotel Samrat, Chanakyapuri, New Delhi - 110021

(ii) Wherever the container-wise SF has not been electronically filed by the Custodian, the officer can, for the time being, continue feeding the details directly using old option.

Soon, the old option will be discontinued and filing of SF report electronically by Custodian will be made compulsory for all warehouse stuffed export cargo. The SF message can be submitted by the Custodian in the designated MFTP folder and the response (ACK) by Customs will also be placed in the MFTP folder.

3.3 As mentioned above, the provision for filing this message and approving container wise stuffing by the officer has already been enabled in the System. But considering that this is a new message and would become part of the existing Shipping Bill workflow in ICES, facility to test sample messages by Custodians and other functionalities in preprod have also been made available. Following steps may be followed for testing the SF message in preprod:

- a. Allocation of role to Data Entry Operator in Service Centre Preprod
- b. Allocation of necessary export related roles (for assessment, goods registration, examination, LEO, and Stuffing) in ICES preprod to one or two nominated officers. The template to map the officers to ICES preprod, where not available, may be sent to [Saksham.seva@icegate.gov.in](mailto:Saksham.seva@icegate.gov.in) and [nsm.ices@icegate.gov.in](mailto:nsm.ices@icegate.gov.in)
- c. Fling of test SBs in preprod and processing them till LEO
- d. Based on the LEO message automatically received by the Custodian in the TEST MFTP folder, Custodian can file container wise SF Report. First, test messages may be filed for FCL Cargo and then then for LCL cargo.
- e. Approval by the officer in PREV OFF role (in preprod) using the new container wise approval option.
- f. Approval by the officer in the old SB wise stuffing report option.
- g. Movement of the SB to the EGM queue.

*(It may be ensured that printout, if taken for any test Shipping Bill in preprod, be cancelled and defaced to avoid any unscrupulous use)*

- 4. Issues faced during testing can be compiled and sent to [team.ices@icegate.gov.in.](mailto:team.ices@icegate.gov.in) The testing should be completed on or before  $15<sup>th</sup>$  Aug 2020. Once the testing is completed by the Custodian and the nominated Customs officers, the Custodians can start filing the message for actual Shipping Bills in production.
- 5. As can be seen, filing of above messages and their seamless assimilation in the existing workflow will require close coordination of the field formations with the concerned customs brokers and custodians. Implementation of the above steps will also the critical for the

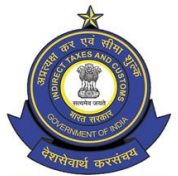

Dept. of Revenue, Ministry of Finance, Government of India

DGoS, Hotel Samrat, Chanakyapuri, New Delhi - 110021

overall implementation of the SCMTR. Necessary steps may be taken for effective implementation of the above initiatives.

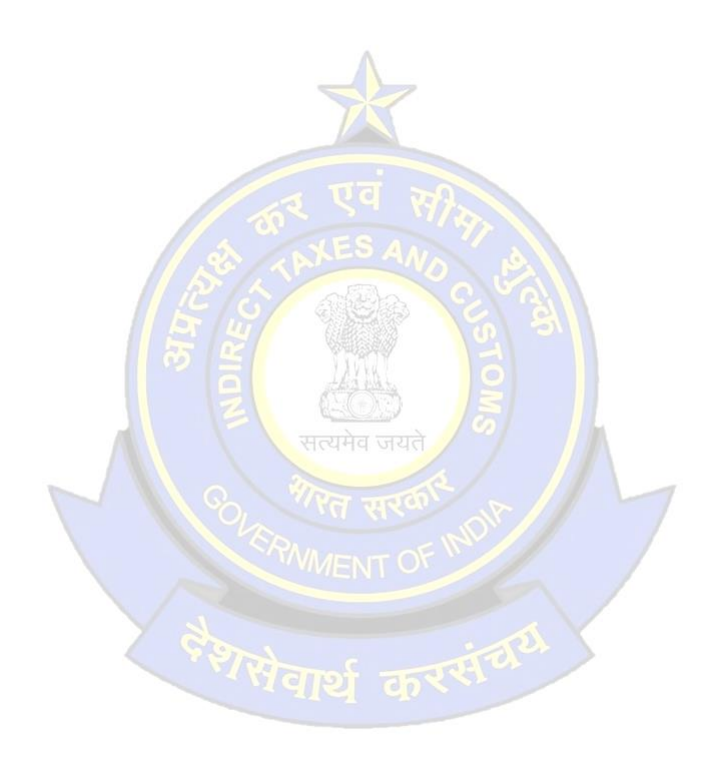

#### **ICES Advisory 11/2019 (SCMTR) - Introduction of Customs Inland Manifest for eSealed export cargo**

Kind reference is invited to ICES Advisory 04/2019 dt 28.02.2019 on the entity registration and approval under the new Sea Cargo Manifest and Transhipment Regulations (SCTMTR), 2018. One of the first manifests which is being developed under the new regulations is the Customs Inland Manifest (CIM) which would cover the inland movement of any cargo. The CIM to be filed by the exporters availing the facility of eSeal as per Board's circular 26/2017 dated 01.07.2017 read with circular 36/2017 dated 28.08.2017 has now been made operational. The CIM will have to be filed by the exporter just before the export cargo leaves the factory/premises of the exporter and would help in tracking the cargo till it reaches the port of export. The technical guidance on the SCMTR including the Customs Inland Manifest, and the message format of CIM have both been uploaded on ICEGATE web portal for the benefit of the Trade. The CIM will have to be filed for each rail/truck carrying the cargo separately but can have cargo of pertaining to multiple Shipping Bills. It is requested that outreach sessions may be conducted for exporters availing the benefit of eSeal to:

a. Obtain ICEGATE registration immediately, if not obtained already, and submit application from their login to operate under the new regulations as per ICES Advisory 04/2019b. Go through the technical guidance note and message format of the CIM and start filing the same. To assist the exporters, a downloadable Excel based utility has also been made available on ICEGATE. The exporters can use this utility to fill the required information for CIM and generate the required JSON file automatically which can be sent to ICEGATE by email at the designated email idc. Start filing the Shipping Bills in advance since the SB number has to be quoted in the CIM, which in turn has to be filed before the goods leave exporter's premises

2. The CIM filed by the exporters for the eSealed cargo would have, among other things, the details of the vehicle, containers and the respective eSeals. These details would be shared with RMS for real time tracking of the cargo from the exporter's premises till the port of export. On arrival of the vehicle at the port of export too, the preventive officer at the gate (PREV\_OFF) has been given the option in the System to enter the CIM number and check the actual vehicle/seal/details against the declarations made in the CIM. The preventive officer can enter whether or not the details match and whether eSeal has been tampered with, depending on the reading from the eSeal reader device. These details will also be shared with RMS to further strengthen its risk analysis. This would further help RMS in facilitating eSealed cargo without examination wherever eSeal is found to be intact and untampered, thereby benefitting the exporters.

3. The screenshots of the option given for CIM approval in PREV\_OFF role are attached for ready reference. The vehicle, container and eSeal details will be displayed on the main manifest tab for verification. The officer will have to submit his report on this screen by feeding status for each container and eSeal in the Cont Code and Seal Code fields. For a more detailed verification before submission, other details of cargo and supporting docs can also be verified by the officer.

4. This being a significant development, a pilot is being implemented at ICD Tughlakabad first. However, the option to file the CIM and to gate in the same by the Preventive officer is available at all ports. Before the same is made mandatory across the Boards, it is advised that relevant exporters and the officers be sensitized on this new requirement and the exporters be encouraged to begin filing the CIM immediately. Exporters can email their queries and difficulties in filing the CIM to icegatehelpdesk@icegate.gov.in with the subject line "SCMTR – CIM Filing……..". Issues, if any, faced by the officers in processing the same in PREV\_OFF role may be referred to saksham.seva@icegate.gov.in